# <span id="page-0-0"></span>**blobrl**

**Jan 16, 2021**

## Base

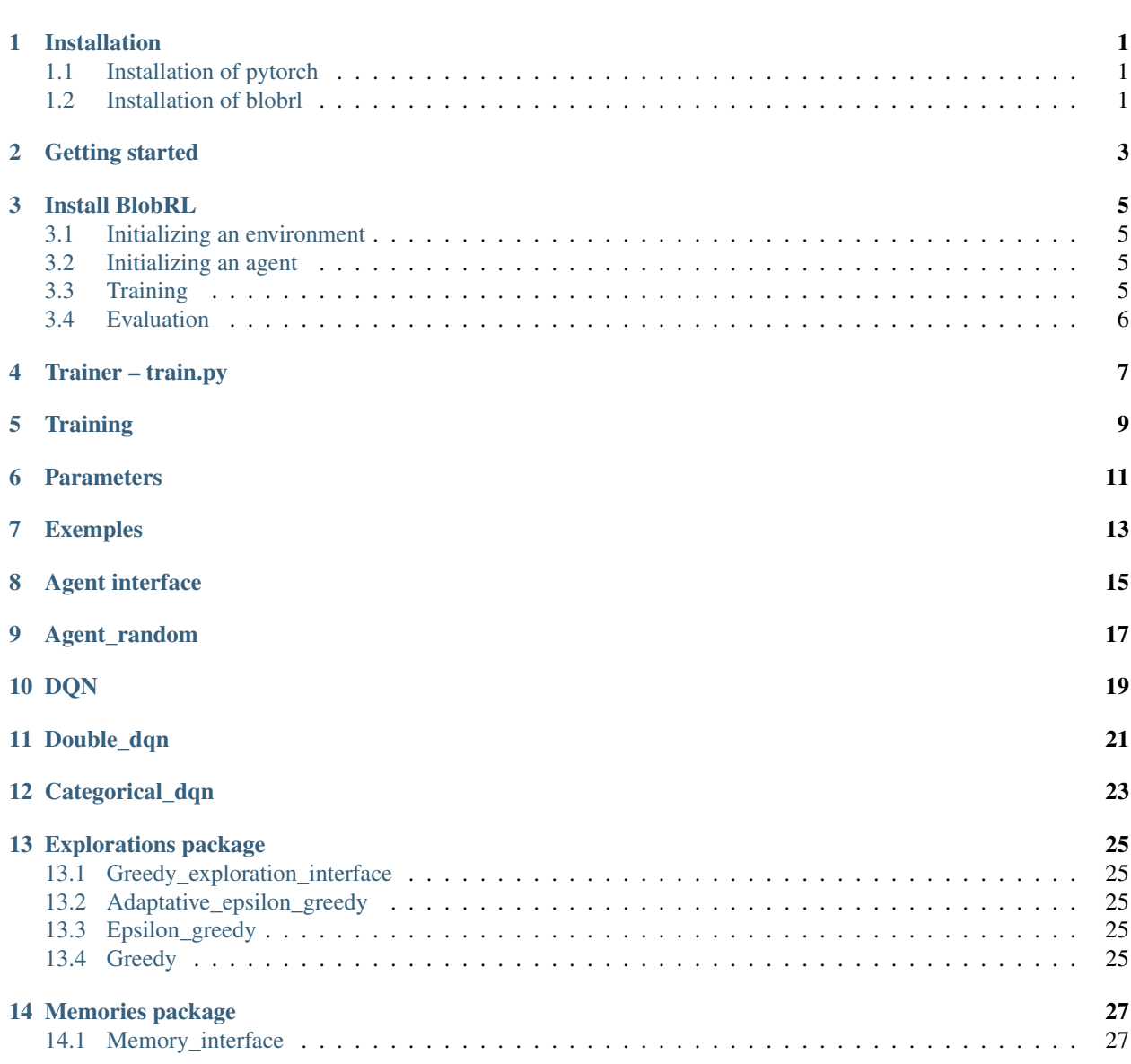

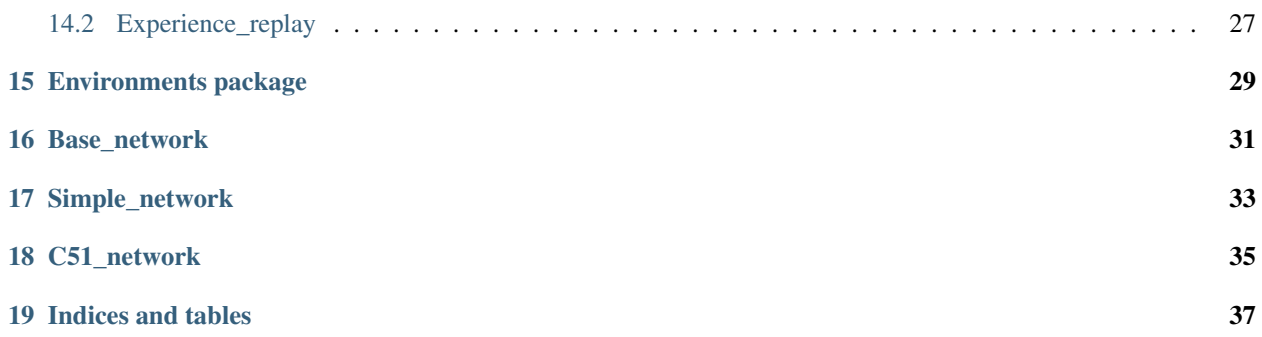

## Installation

## <span id="page-4-1"></span><span id="page-4-0"></span>**1.1 Installation of pytorch**

For installing *pytorch* follow [Quick Start Locally](https://pytorch.org/) for your config.

## <span id="page-4-2"></span>**1.2 Installation of blobrl**

Download files:

git clone https://github.com/french-ai/reinforcement.git

Move to reinforcement directory:

cd reinforcement

Install blobrl

• to use it:

pip install .

• to help development:

pip install ".[dev]" .

<span id="page-6-0"></span>Getting started

### Install BlobRL

<span id="page-8-0"></span>Follow [installation.](#page-0-0)

### <span id="page-8-1"></span>**3.1 Initializing an environment**

```
import gym
env = gym.make("CartPole-v1")
```
#### <span id="page-8-2"></span>**3.2 Initializing an agent**

```
from blobrl.agents import AgentRandom
action_space = env.action_space
observation_space = env.observation_space
agent = AgentRandom(observation_space=observation_space, action_space=action_space)
```
### <span id="page-8-3"></span>**3.3 Training**

Create Trainer

```
from blobrl import Trainer
trainer = Trainer(environment=env, agent=agent)
```
Start training:

trainer.train(render=**True**)

Visualize training metrics:

tensorboard --logdir runs

## <span id="page-9-0"></span>**3.4 Evaluation**

*Not implemented yet*

Trainer – train.py

<span id="page-10-0"></span>You can start training by using train.py.

**Training** 

#### <span id="page-12-0"></span>Go to blobrl directory

cd blobrl

#### start training

python train.py

## **Parameters**

<span id="page-14-0"></span>–agent:

StringDefault : agent\_randomName of agent listed [*agent\_random*, *dqn*, *double\_dqn*, *categorical\_dqn*] –env:

StringDefault : CartPole-v1Name of gym environment listed in [gyms.openai.com](https://gym.openai.com/envs/#classic_control)

–max\_episode

IntegerDefault : 100Number of episode to train

–render

BooleanDefault : FalseShow render on each step or not

## Exemples

#### <span id="page-16-0"></span>Start training with DQN on CartPole-v1 with 1000 episodes and show environment

python train.py --agent dqn --env CartPole-v1 --render 1 --max\_episode 1000

<span id="page-18-0"></span>Agent interface

<span id="page-20-0"></span>Agent\_random

<span id="page-22-0"></span>DQN

<span id="page-24-0"></span>Double\_dqn

<span id="page-26-0"></span>Categorical\_dqn

Explorations package

- <span id="page-28-1"></span><span id="page-28-0"></span>**13.1 Greedy\_exploration\_interface**
- <span id="page-28-2"></span>**13.2 Adaptative\_epsilon\_greedy**
- <span id="page-28-3"></span>**13.3 Epsilon\_greedy**
- <span id="page-28-4"></span>**13.4 Greedy**

Memories package

<span id="page-30-1"></span><span id="page-30-0"></span>**14.1 Memory\_interface**

<span id="page-30-2"></span>**14.2 Experience\_replay**

## Environments package

<span id="page-32-0"></span>We use gym environment to begin.

You can see [gyms.openai.com](https://gym.openai.com/envs/#classic_control) for more informations.

We will add more environment.

<span id="page-34-0"></span>Base\_network

<span id="page-36-0"></span>Simple\_network

<span id="page-38-0"></span>C51\_network

Indices and tables

- <span id="page-40-0"></span>• genindex
- modindex
- search